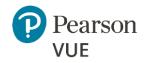

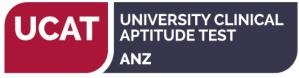

# UCAT ANZ 2021 – Create an account

## **Enter Personal Information**

Required information is marked with an asterisk (\*). Enter information on this page in the Roman alphabet. (Alphanumeric)

# New users, please sign up for a web account

Returning users, please sign in. (If you sat the UCAT ANZ in 2019 and/or 2020, then you should sign in to your existing account to book your test.

| Question                               | Answer Options                              | Notes                                                 |
|----------------------------------------|---------------------------------------------|-------------------------------------------------------|
| *Do you know your UCAT ANZ ID?         | <ul> <li>Yes, my UCAT ANZ ID is:</li> </ul> | If you sat the UCAT ANZ in 2019 or 2020               |
| The ID is in the format ANZ + 8 digits | ANZ                                         | please login to your existing account to book         |
| (e.g. ANZ12345678).                    |                                             | your test. You do not need to create a new            |
|                                        | No, I do not know my UCAT ANZ               | account.                                              |
|                                        | ID                                          |                                                       |
|                                        |                                             | If you do not have an account, select:                |
|                                        |                                             | <ul> <li>No, I do not know my UCAT ANZ ID.</li> </ul> |
|                                        |                                             |                                                       |
|                                        |                                             | You will receive your UCAT ANZ ID once your           |
|                                        |                                             | account has been successfully created.                |

| Personal<br>IMPORTANT: YOU MUST ENTER YOUR LEGAL NAME EXACTLY AS IT APPEARS ON THE<br>APPROVED IDENTIFICATION YOU WILL PRESENT AT THE TEST CENTRE. If there is not an exact<br>match, you will not be able to take your test and you will not be reimbursed for any fees paid. |                                                     |                                                                   |
|----------------------------------------------------------------------------------------------------|-----------------------------------------------------|-------------------------------------------------------------------|
| Question                                                                                                    | Notes / options                                     | Notes on accepted forms of ID                                     |
| Title:                                                                                                    | Example: Mr., Ms, Mrs., Dr.                         | Passport                                                          |
| *First Name / Given Name:                                                                                                    | Enter it as it appears on your government issued ID | • Driver's licence (accepted at test centre in country of origin) |
| Middle names:                                                                                                    | ,                                                   | <u>Australian Keypass Card/ Keypass U18 Card</u>                  |
| *Last Name / Surname / Family Name:                                                                                                    | Enter as it appears on your government issued ID    | ]                                                                 |

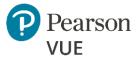

| VUE             |                                | ANZ                                                                                                    |
|-----------------|--------------------------------|----------------------------------------------------------------------------------------------------|
| Suffix:         | Example: Jr., Sr., II, III, IV | <ul> <li>Australian Proof of Age Card. Only the following Proof of</li></ul>                                                                                                    |
| *Date of Birth: | • Month, date, year            | Age Cards from each state or territory are accepted: <ul> <li><u>ACT Proof of Age Identity Card</u></li> <li><u>NSW Photo Card</u></li> <li><u>NT Evidence of Identity Card</u></li> <li><u>QLD Photo Identification Card</u></li> <li><u>SA proof of Age Card</u></li> <li><u>TAS Personal Information Card</u></li> <li><u>VIC Proof of Age Card</u></li> <li><u>WA Photo Card</u></li> </ul> |

# Email This email address will be used for communication regarding the test. Most email correspondence is sent immediately, but some may take up to 24 hours. If you do not receive an email, please check your spam or bulk email folder. We never sell email addresses. Question \*Email: \*Email: This email address will be used for all correspondence from Pearson VUE and the UCAT ANZ Office regarding the test. You must enter a valid email address and check your email throughout the test cycle. \*Confirm email:

#### **Enter Contact Information**

Required information is marked with an asterisk (\*). Enter information on this page in the Roman alphabet. (Alphanumeric)

| Address and Telephone          |                                   |
|--------------------------------|-----------------------------------|
| Question                       | Notes                             |
| Address Type:                  | Home/ work                        |
| Country / Region of Residence: | Select from list of options given |

UCAT UNIVERSITY CLINICAL

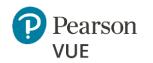

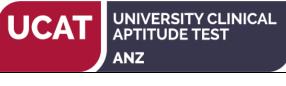

| Company:                 | Not applicable                                                                                                    |
|--------------------------|----------------------------------------------------------------------------------------------------|
| *Address 1:              |                                                                                                    |
| Address 2:               |                                                                                                    |
| Address 3:               |                                                                                                    |
| City:                    |                                                                                                    |
| *ZIP code:               | Enter Post Code                                                                                                    |
| *Telephone:              | The phone/mobile number you enter may be used by Pearson<br>VUE to contact you in some circumstances. There is a link<br>provided with the country codes for reference. |
| Extension:               |                                                                                                    |
| Mobile Telephone number: |                                                                                                    |

#### **Enter Additional Information**

The following information is being collected on behalf of UCAT - Australia & New Zealand. Required information is marked with an asterisk (\*).

Enter information on this page in the Roman alphabet. (Alphanumeric)

| Gender | Male                                                       |
|--------|------------------------------------------------------------|
|        | Female                                                     |
|        | <ul> <li>X (Indeterminate/Intersex/Unspecified)</li> </ul> |

## **Create Account**

All fields required Enter information on this page in the Roman alphabet. (Alphanumeric)

| Username                                              |                                                                                                    |
|-------------------------------------------------------|----------------------------------------------------------------------------------------------------|
| Your username must contain 6 or more characters.      |                                                                                                    |
| This will be your username to log in to your account. |                                                                                                    |
| Username:                                             | Create a username and click 'check availability'<br>The system will tell you if the username is available. |

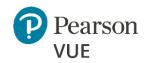

Your password must contain:

- 8 or more characters
- A combination of uppercase and lowercase letters
- Numbers (0-9) or symbols (#, \$, %, etc.)

#### Your password cannot include your username.

| Password:         | The system will tell you the strength of your password |
|-------------------|--------------------------------------------------------|
| Confirm Password: |                                                        |

| Security Questions                                              |                                     |
|-----------------------------------------------------------------|-------------------------------------|
| Your security answers cannot contain your username or password. |                                     |
| Question:                                                       | Select from the available questions |
| Answer:                                                         | Enter your answer to the question   |
| Question:                                                       | Select from the available questions |
| Answer:                                                         | Enter your answer to the question   |
| Question                                                        | Select from the available questions |
| Answer                                                          | Enter your answer to the question   |

Click 'Previous' to return to an earlier page or 'Finish' to complete creating your account.

You will receive a confirmation email to your registered email address once your account is successfully created. You can then book your test through your account. Refer to the 'Booking Instructions' document at the Registration and Booking page of our website to assist you with the booking process.

UNIVERSITY CLINICAL APTITUDE TEST

ANZ

UCAT